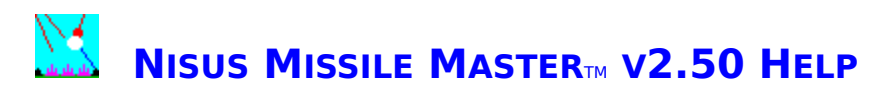

Welcome to Nisus Missile Master! Choose any section below for more information.

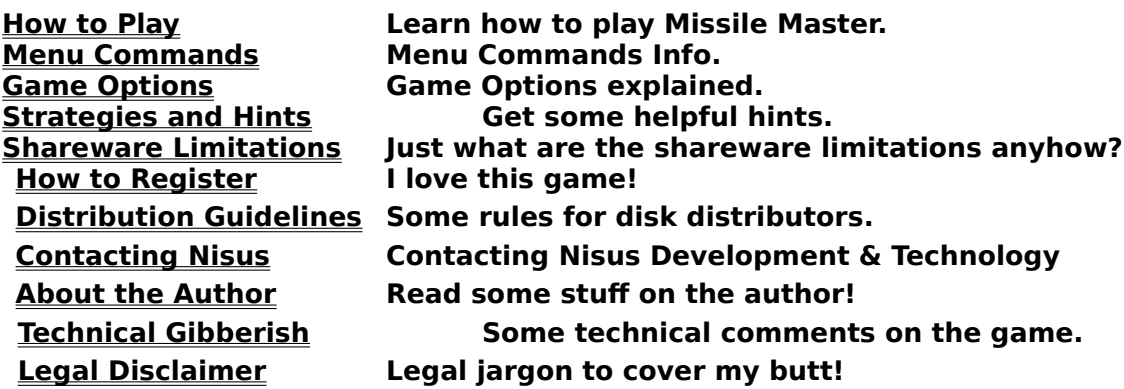

Missile Master is a trademark of Nisus Development & Technology. Visual Basic is a trademark of Microsoft Corporation. Windows is a registered trademark of Microsoft Corporation.

# **HOW TO PLAY MISSILE MASTER**TM

#### **OBJECTIVE**

The objective of this game is to save your Cities and Missile Bases from the incoming ICBMs.

**NOTE**: The shareware version of Missile Master is limited to 25 levels of play.

#### **GAME CONTROL**

You control the placement of your missiles using the Mouse. To fire a missile, you press either the left or right mouse button, corresponding to the left or right missile base.    Once the missile is fired, a small 'X' will mark the spot where the missile will detonate when it reaches its target.

#### **ICBMS**

ICBMs are out to destroy your cities and missile bases. They will appear at the top of the screen, and each one will have a specific target it will home in on. As you go up levels, the number and speed of the incoming ICBMs will increase.

#### **MIRVS**

MIRVs will start to appear in level 10 and higher. You'll never know which of the incoming ICBMs is a MIRV until it splits. Obviously then, it is wise to destroy the ICBMs as quickly as possible, before one has the chance to MIRV.

#### **STREAMERS**

At level 20 and higher, you may encounter streamers ICBMs. Streamers are dark blue and are extremely fast. They must be destroyed as soon as you notice them or they will surely reach their targets.

#### **MISSILES**

To defend your cities, you will fire Missiles. As the level increases, so does the number of missiles you have stocked at each Missile Base. When you run out of missiles, you will remain empty until the next level starts. Beside each launch tower, there is a readout of how many missiles are left. Please note that only 10 outgoing missiles can be active at any one time.

#### **LASERS**

If you find yourself in a real bind (and you will....), you can fire a  $\text{Laser}$  at an incoming ICBM. To fire a laser, hold down either SHIFT key and press the mouse button corresponding to the base you with to fire from. The advantage of a laser over a missile is that a laser blast will reach its target immediately and detonate, you need not wait for the 'travel time' a missile requires. However there is an additional cost for lasers, they will reduce your missile supply by 2.

#### **PULSES**

Once every 50,000 points, you will gain a Pulse weapon. A pulse is very destructive, and when activated, will destroy all ICBMs and missiles on the screen. Use these only in extreme emergencies. Activate a pulse by pressing the SPACE BAR.

#### **CITIES**

At the bottom of your screen, you have 5 cities to defend. One direct hit from an ICBM is all it will take to wipe it out. Once a city is destroyed, it will only be replaced by an earned bonus city. A bonus city is earned every 25,000 points, up to 100,000. After 100,000, bonus cities are earned every 50,000 points.

#### **MISSILE BASES**

You have the use of two missile bases, located in each bottom corner of the screen. At the start of each level, they will be stocked with missiles and any damage sustained from the previous level will be repaired. A missile base can only be destroyed by two direct hits from an ICBM. On the first hit, the missile base may malfunction, and missiles may not fire on every attempt. On the second hit, the base is completely destroyed, and will be repaired only at the beginning of the next level.

#### **EXPLOSIONS**

When your missile reaches its target, it will explode. When an incoming ICBM comes in contact with the explosion, it too will explode. An ICBM explosion can itself cause other ICBMs coming in contact with it to explode. This will create some interesting chain reactions and save you some missiles!

# **MENU COMMANDS**

#### **GAME MENU**

#### **Start Game**

Choose this option to begin a game. If a game is already in progress, you will be prompted as to whether or not you wish to end the current game.

#### **End Game**

Select this to quit the current game. A dialog box will ask you to confirm your choice.

#### **Pause**

If you wish to pause the game, choose this menu item. The game will remain paused until you click OK in the dialog box.

#### **High Scores**

Choose this option to view or reset the high score file.

#### **Options**

To change game settings, use this menu selection (see Game Options).

#### **Boss**

Use this to quickly change Missile Master into a harmless 'work' application in case the boss walks into your office.

#### **Exit**

To exit the game entirely, choose this option.

#### **HELP MENU**

#### **Index**

Choose to get the available index of help topics.

#### **Help on Help**

Use this option to get help on how to use the Help System.

#### **How to Register**

Choose this to get information on how to register Missile Master and obtain you personal copy.

#### **About**

The About menu command pops up a small box with some information on Missile Master and your current environment.

## **OPTIONS**

### **MISSILES**

#### **EXPLOSIONS**

You can vary the size of the explosions simply by choosing either **large**, **normal** or **small**. To make the game a little easier, choose large explosions. To make it more difficult, choose small.

#### **SPEED**

The speed of your outgoing missiles can also be altered. If you want them to reach their targets faster, choose **fast**. If you want more of a challenge, choose **slow**.

#### **UNLIMITED MISSILES**

If you want to cheat, or just like blasting things out of the air without having to worry about missile supply, enable this feature.

**NOTE**: Only available to registered users.

## **COLORS**

#### **CHANGING THE COLORS**

To change the foreground or background colors of various elements of Missile Master, simply click on the box representing the color you wish to change. Both foreground and background colors can be modified for several items. However, please keep in mind that the background colors for most items should be set the same for clarity.

## **OTHER OPTIONS**

#### **SOUND EFFECTS**

If you have a Wave compatible device, you can enable or disable the games sound effects. If this option is grayed out, it only means that you don't have a wave device, or Missile Master was unable to detect it.

#### **BACKGROUND MUSIC**

If you have a MIDI compatible device, you can enable or disable the background music with this box. If it is grayed out, it means you don't have a MIDI device. You can also change the MIDI file used for the background music. Click on the file name beside the Background Music prompt to select another MIDI file.

#### **STARTING LEVEL**

You can change your starting level for new games using the 'spin' buttons, or by directly typing in the starting level.

**NOTE**: Maximum starting level is 5 for unregistered users.

#### **OVERALL GAME SPEED**

Use this to change the overall speed of the game. Upon startup, the game speed is automatically set to the fasted possible. If for some reason you wish to slow the game down, simply adjust accordingly. Note that the game speed cannot be altered during a game, only before or after.

# **HELPFUL STRATEGIES AND HINTS**

#### **DON'T DEFEND DIRT!**

If a city is destroyed, there is no need to defend it! Watch the trajectories of the incoming ICBMs and ignore the ones that are heading for a pile of rubble that used to be a city.

#### **PLACE MISSILES WISELY**

To conserve your missile supply, watch the incoming ICBMs closely. You will find that many times they will intersect with each other on their way to your cities. If you fire a missile at the point of intersection, you will destroy both (or many) ICBMs with just one missile.

#### **LEAD YOUR TARGETS**

In higher levels especially, it is important to lead the ICBMs when placing your missiles.    If you fire directly at the head of an ICBM, you'll find that by the time your missile gets to the detonation mark, the ICBM will have long since past it! Of course, if you fire a laser you won't have this problem, but remember that lasers cost you 2 missiles.

#### **USE THE PULSE!**

If you have gained bonus Pulses, use them only in an emergency. When you do find yourself in a situation that requires the dreaded pulse, wait until the very last possible moment to activate it. This will allow more ICBMs to come into view for destruction!

# **SHAREWARE LIMITATIONS**

The shareware version of Nisus Missile Master is limited in the following ways:

An opening 'Nag' screen provides a friendly reminder that continued use of the program requires registration.

- The starting level on the options screen can only be set between 1 and 5.
- The maximum level playable is 25.
- The 'Unlimited Missiles' option is not available.

I don't consider the above limitations as 'crippleware'. All major functionality is available in the shareware version. Setting the maximum level of play at 25 may seem to cripple the program to some. However, it is VERY difficult to reach level 25, and it can only be done after much practice. My rational here is that if you have played enough and can reach level 25, then you've probably been using and enjoying Missile Master for some time, and should register.

## **ABOUT THE AUTHOR**

**WARNING!** The following information may be really boring. However, if you want to hear some background on the author, please read on!

My name is Scott Murray. I've been programming since I was 14. That was 12 years ago (that makes me 26 for you math wizards). My first experience with a computer was with an Atari 400. For those of you lucky enough never to have encountered this 'computer', it was Atari's first entry into the personal computer market. The Atari 400 came complete with 4K of RAM, and Tape Recorder (for program storage), and a disgusting membrane keyboard. It had a slot where you could plug in ROM packs, and I had a BASIC ROM pack to play with. I began programming almost immediately. Since I hate doing real work, I 'invented' some computer games and coded them in Atari BASIC. Nothing fancy, just silly little programs, but I learned to program.

As the years progressed, I moved up to an Apple  $[I + 1]$  is ined the computer club at my high school, and spent my spares (and most English classes) in the computer room programming on a Digital PDP 11/23. I soon upgraded again, this time to an IBM 286 clone system, complete with EGA color graphics. I started a consulting company and developed a system for a large client in Clipper '87.

I now work for a provincial government ministry doing programming, and still spend most of my spare time in front of my computer (now a 386/40mhz system, VGA and 500meg of SCSI storage). Thank goodness I have an understanding fiancee.

Visual Basic. How do I love thee, let me count the ways..... I had a brief look at Visual Basic 1.0 in late 1991. I spent approximately 5 minutes playing with it, and promptly deleted it off my hard drive in frustration. It wasn't until late summer of 1992 that I had another look, thanks to Mike (a co-worker). After one hour of watching his demo, I fell in love (well, I liked it a lot, OK?). I began doing all sorts of neat things within days, and made by first game within a week. Then, one day at lunch, a few co-workers and I were chatting about old computer games we used to play 'in the olden days'. One of my favorites was Missile Command™ by Atari. I played endlessly on my Atari 400. Too bad there wasn't an equivalent for the IBM.....

Then the challenge. Doug (as we'll call him), half jokingly said, 'why don't you program it in Visual Basic?'. Of course! Why not! 'Sure!' I said. Doug of course said it wouldn't be possible. By late that same afternoon, I had the basic shell of the game working. The rest is history, as they say.

Scott A. Murray

Missile Command is a trademark of Atari Computers.

# **HOW TO REGISTER**

I'm glad you asked! Simply fill out the registration form, and mail it in! Here's what you'll enjoy as a registered user of Missile Master:

- $\blacksquare$ **Personal serialized copy on disk**
	- $\blacksquare$ **Cheat mode (unlimited missiles)**
	- **No level maximum**
	- **Start at any level up to 25**
	- **More sound effects**
	- **Unlimited phone support**
	- **A complimentary copy of my first game, Boink!**
	- **Your first upgrade is free**
	- $\blacksquare$ **Reduced future upgrade prices**
	- **Preferred pricing on other products from Nisus**

Missile Master is Shareware. It is not Freeware or Public Domain. As such, you are required to register this software if you make continued use of it, usually longer than 30 days. In addition to the benefits of being a registered user, you will feel good (I hope) about supporting the Shareware concept. I'm not making a living at writing shareware, but a little encouragement in the form of registrations will allow me to continue writing fine pieces of software for all to enjoy.

#### **Registration Form**

## **DISTRIBUTION GUIDELINES**

Here are a few rules I would like any potential disk distribution services to adhere to:

#### **ALL**

The following rules apply to everyone (individuals and organizations):

Absolutely no changes, additions or deletions to the program code, data or documentation files are to be made without the prior written consent of Nisus Development & Technology.

Nisus Development & Technology reserves the right to prohibit any organization or individual from distributing Missile Master if the guidelines listed below are not followed.

#### **DISK DISTRIBUTORS AND VENDORS**

You are hereby granted a **non-exclusive** license to include Missile Master Shareware Version in your catalogues provided:

No more than \$10US is to be charged for a disk containing Missile Master and other programs.

If Missile Master is the only program on the disk, no more than \$5US may be charged.

Your catalog must make it clear to the buyer that a disk purchase from you does not include registration of the programs on that disk.

You must inform me, either by mail or phone, that you have decided to include Missile Master in your catalog.   

You mail us a copy of your catalog issue which contains Missile Master, and any review you might have done.   

#### **ELECTRONIC BULLETIN BOARD SYSTEMS**

You are hereby granted a **non-exclusive** license to include Missile Master Shareware Version on your BBS provided:

There is no additional charge (on top of regular on-line charges) for downloading.

#### **USER GROUPS**

You are hereby granted a **non-exclusive** license to distribute/share a copy of Missile Master Shareware Version with any member of your user group.

#### **INDIVIDUALS**

Individuals are encouraged to distribute Missile Master Shareware Version by any means, providing that no compensation be received, except that of the value of a disk if one is given away with the program.

# **CONTACTING NISUS**

If you wish to contact Nisus Development & Technology to report bugs, submit comments or for any reason other than registration (see how to register), use one of the following:

#### **MAIL**

**Nisus Development & Technology PO Box 703, Station 'A' Toronto, ONT CANADA M1K 5C4**

#### **PHONE**

#### **(416) 261-7866**

Nisus can be reached most weeknights and weekends between the hours of **6:00pm and 10:00pm** Eastern Standard Time. An answering machine will be very happy to take a message if no one is home.

**NOTE:** Major phone support will be provided to registered users only. If you require minor assistance, or wish to make comments or bug reports, phone support will be provided to non-registered users.

#### **COMPUSERVE**

Scott A. Murray, President of Nisus, can be reached at Compuserve ID# **70571,1647**

#### **INTERNET**

To send a message via internet, send to sa.murray@canrem.com

## **TECHNICAL NOTES**

Missile Master was written entirely with Microsoft Visual Basic<sub>TM</sub> Version 2.0. Some API calls were made to determine system parameters (screen size, colors, mode etc.). All projectile control (bombs and missiles) is handled with a single timer control. Another timer control is used to randomly generate incoming bombs. Collision detection is done manually in the projectile control loop.

    All development was done on a 386/40mhz machine, and some on a 486/33mhz machine. It ive played the game on a 386/20, and its not too bad. In my opinion, anything under a 386/33mhz is too slow. On the other hand, Doug (see below) enjoys playing it on his 386sx/16mhz!

You may have noticed that I said Windows $\mathbb{M}$  3.1 is a requirement. This is because Visual Basic 2.0 requires Windows  $3.1$ <sub>TM</sub>.

This help file was created with Microsoft Word $_{\text{TM}}$  for Windows $_{\text{TM}}$  v2.0a in .RTF format. It was compiled with Microsoft's Help Compiler v3.10.504.

Special thanks to Mike and Doug for their support and enthusiasm. Without their comments and encouragement, I don't think I'd have finished this thing. And special thanks to Cindy for her support and understanding on the MANY nights I crawled into our bed at 4am or later after countless hours in front of my computer.

## **BETA TESTERS** - Thanks!

Vartan Shehirian Doug Thompson Mike Allison Lino DiFelice Paul Schmid and those of you who downloaded Missile Master v1.00beta and sent me comments.

## **VERSION HISTORY**

Version numbers are used as follows:

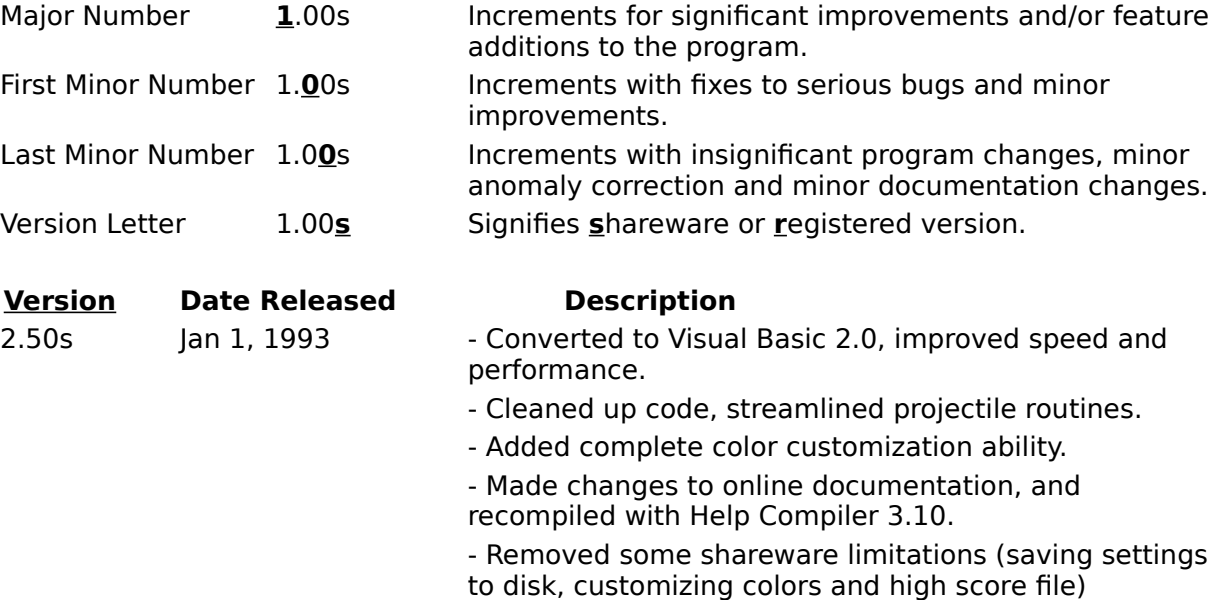

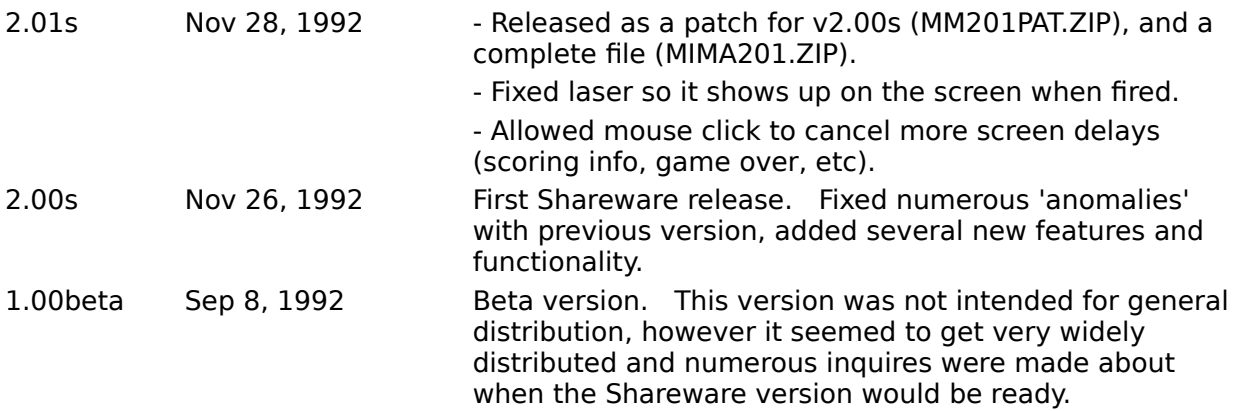

## **DISCLAIMER OF WARRANTY**

THIS SOFTWARE AND DOCUMENTATION ARE PROVIDED "AS IS" AND WITHOUT WARRANTIES AS TO PERFORMANCE, USEFULNESS, ENTERTAINMENT VALUE OR ANY OTHER WARRANTIES WHETHER EXPRESSED OR IMPLIED. NO WARRANTY OF FITNESS IS OFFERED.

ALTHOUGH THIS PROGRAM HAS BEEN TESTED VERY THOROUGHLY, THE USER ASSUMES ALL RISKS OF USING THE PROGRAM. THE AUTHOR ASSUMES NO RESPONSIBILITY FOR LOSS OF DATA, PHYSICAL DAMAGE TO EQUIPMENT OR ANY OTHER DAMAGE THAT MAY OR MAY NOT OCCUR DURING THE USE OF THIS PROGRAM.

NISUS DEVELOPMENT & TECHNOLOGY RESERVES THE RIGHT TO ADD, CHANGE OR REMOVE FEATURES AND PROGRAM COMPONENTS FROM THE SHAREWARE OR REGISTERED VERSION OF THIS PROGRAM WITHOUT PRIOR NOTICE.

# **City**

The things you're supposed to defend! Located at the bottom of the play area.

### **Missile Base**

Located at both bottom corners of the play area, they are where you launch your missiles from. They must also be defended!

### **ICBM**

Inter Continental Ballistic Missile. These are the nasties that are trying to destroy your cities and missile bases. They appear at the top of the play area, and will quickly make their way to the bottom if you don't get them!

### **Laser**

These can be launched from your missile bases. You launch a laser by holding either SHIFT keys while pressing either the left or right mouse button. Remember, Lasers cost 2 missiles!

#### **Pulse**

Pulse Weapon. You gain pulse weapons as your score goes up. A pulse weapon, when activated, will send an electromagnetic pulse into the sky above your cities. This has the effect of disrupting all incoming ICBMs and your outgoing missiles, and causing them to explode immediately. NOTE: A Pulse will only destroy the main ICBM of a MIRVing ICBM, it will only cause the split to happen immediately.

## **Missile Command**

A game by Atari from the early 1980's. Can still be found in remote corners of some arcades.

## **Mouse**

Small furry rodent. Cats enjoy them as snacks.

### **Fiancee**

Warm cuddly creature. Very attractive and intelligent. Goes by the name 'Cindy'.

### **MIRVs**

A MIRV is a Multiple Impact Re-entry Vehicle. This means that a MIRVing ICBM is capable of splitting into 2 or more separate ICBMs at any point. MIRVs can be devastating, because when they split, you'll suddenly find yourself will several new ICBMs at low altitude, with less time to destroy them.

## **Streamers**

A Streamer is a very fast moving ICBM. Unless destroyed quickly, it will reach its target and destroy it.

### **Missiles**

At each of your two missile bases, you have several high tech anti-ICBM interceptor missiles. These are your only defense against defeat. They take a little time to reach their target, but they are very effective.

#### **Shareware Concept**

The Shareware concept is a 'try before you buy' system of purchasing quality software.    Instead of paying a relatively large sum of money to buy a commercial product, then find out its not what you need, Shareware is different. Shareware allows you a trial period (usually 30-90 days) to see if the software meets your needs, or brings you enjoyment. If you continue to use the software beyond the author's trial period, you are expected to pay the registration fee. Some shareware products offer additional features and/or support when you register. By registering, you encourage the author to produce more quality software at very affordable prices.

### **Freeware or Public Domain**

Freeware or Public Domain is software in which the author has given up all copyright and control over use to the public domain. This type of software must not include any copyright symbols or notices. Since no registration fee is required, freeware or public domain software typically is not supported or maintained by the author.

## **Printing the Registration Form**

To print the registration form, choose **Print Topic** from the **File** menu above.

# **REGISTRATION FORM**

**Print**

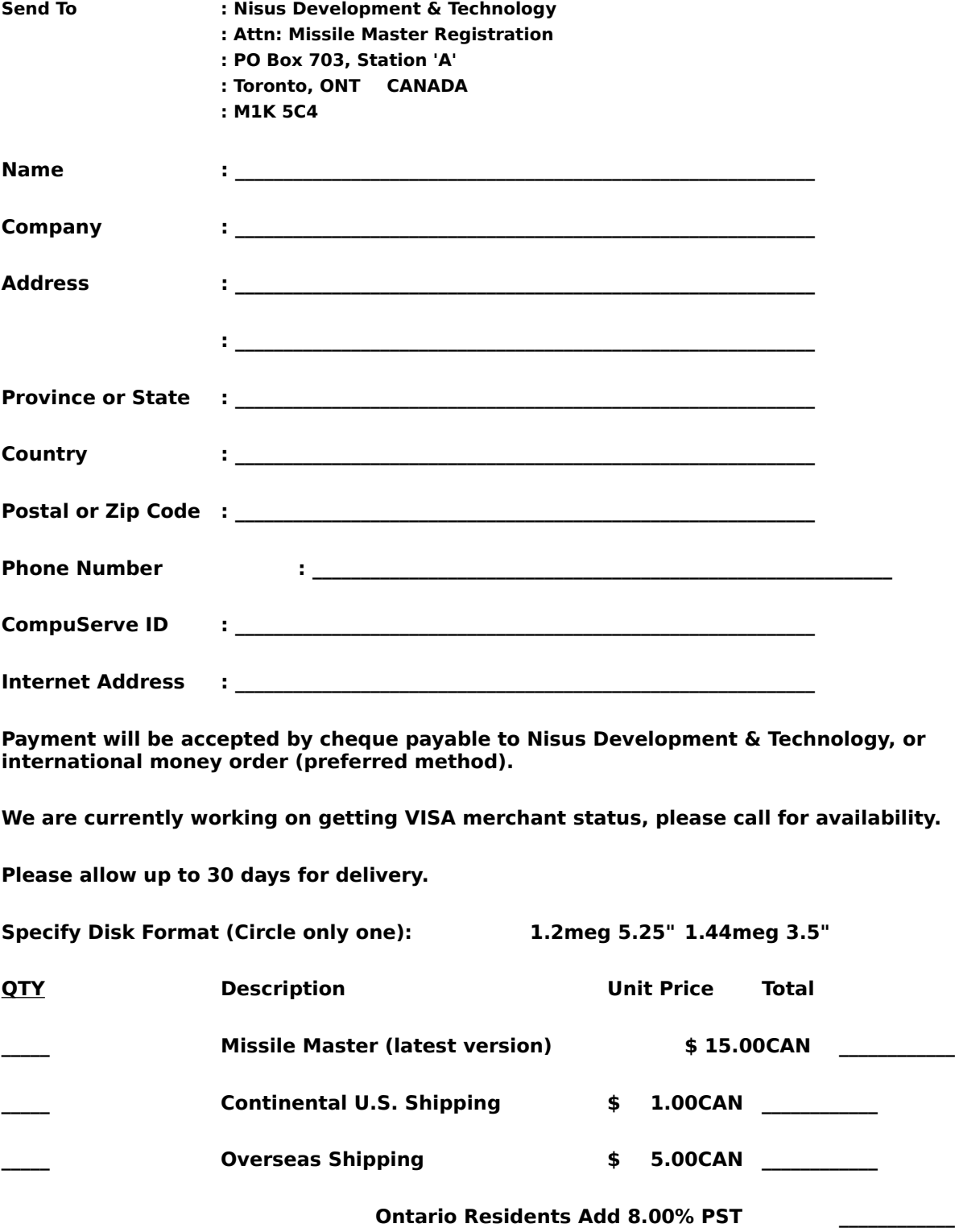

**GRAND TOTAL--- \_\_\_\_\_\_\_\_\_\_\_\_**

Note: U.S. funds will be accepted at the rate of .85 cents on the dollar. Other currencies **please use current exchange rates and remit in Canadian funds.**

**Please answer the following questions (optional):**

**Where did you get Missile Master?**

**A) Friend B) Bulletin Board C) Disk Distributor D) Other**

**If B, C or D above, please specify:**

**What type of computer and hardware do you play Missile Master on? (circle all that apply)**

**\_\_\_\_\_\_\_\_\_\_\_\_\_\_\_\_\_\_\_\_\_\_\_\_\_\_\_\_\_\_\_\_\_\_\_\_\_\_\_\_\_\_\_\_\_\_\_\_\_\_\_\_\_\_\_\_\_\_\_\_\_\_\_\_\_\_\_\_\_\_\_\_\_\_\_\_\_\_**

**\_\_\_\_\_\_\_\_\_\_\_\_\_\_\_\_\_\_\_\_\_\_\_\_\_\_\_\_\_\_\_\_\_\_\_\_\_\_\_\_\_\_\_\_\_\_\_\_\_\_\_\_\_\_\_\_\_\_\_\_\_\_\_\_\_\_\_\_\_\_\_\_\_\_\_\_\_\_**

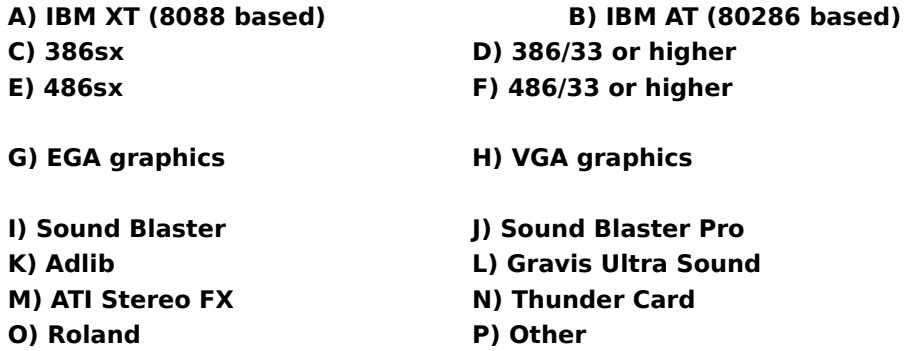

**If you have any suggestions and/or comments, please use the space below.**

**\_\_\_\_\_\_\_\_\_\_\_\_\_\_\_\_\_\_\_\_\_\_\_\_\_\_\_\_\_\_\_\_\_\_\_\_\_\_\_\_\_\_\_\_\_\_\_\_\_\_\_\_\_\_\_\_\_\_\_\_\_\_\_\_\_\_\_\_\_\_\_\_\_\_\_\_\_\_**

**\_\_\_\_\_\_\_\_\_\_\_\_\_\_\_\_\_\_\_\_\_\_\_\_\_\_\_\_\_\_\_\_\_\_\_\_\_\_\_\_\_\_\_\_\_\_\_\_\_\_\_\_\_\_\_\_\_\_\_\_\_\_\_\_\_\_\_\_\_\_\_\_\_\_\_\_\_\_**

**\_\_\_\_\_\_\_\_\_\_\_\_\_\_\_\_\_\_\_\_\_\_\_\_\_\_\_\_\_\_\_\_\_\_\_\_\_\_\_\_\_\_\_\_\_\_\_\_\_\_\_\_\_\_\_\_\_\_\_\_\_\_\_\_\_\_\_\_\_\_\_\_\_\_\_\_\_\_**

**\_\_\_\_\_\_\_\_\_\_\_\_\_\_\_\_\_\_\_\_\_\_\_\_\_\_\_\_\_\_\_\_\_\_\_\_\_\_\_\_\_\_\_\_\_\_\_\_\_\_\_\_\_\_\_\_\_\_\_\_\_\_\_\_\_\_\_\_\_\_\_\_\_\_\_\_\_\_**

**\_\_\_\_\_\_\_\_\_\_\_\_\_\_\_\_\_\_\_\_\_\_\_\_\_\_\_\_\_\_\_\_\_\_\_\_\_\_\_\_\_\_\_\_\_\_\_\_\_\_\_\_\_\_\_\_\_\_\_\_\_\_\_\_\_\_\_\_\_\_\_\_\_\_\_\_\_\_**

**\_\_\_\_\_\_\_\_\_\_\_\_\_\_\_\_\_\_\_\_\_\_\_\_\_\_\_\_\_\_\_\_\_\_\_\_\_\_\_\_\_\_\_\_\_\_\_\_\_\_\_\_\_\_\_\_\_\_\_\_\_\_\_\_\_\_\_\_\_\_\_\_\_\_\_\_\_\_**

**\_\_\_\_\_\_\_\_\_\_\_\_\_\_\_\_\_\_\_\_\_\_\_\_\_\_\_\_\_\_\_\_\_\_\_\_\_\_\_\_\_\_\_\_\_\_\_\_\_\_\_\_\_\_\_\_\_\_\_\_\_\_\_\_\_\_\_\_\_\_\_\_\_\_\_\_\_\_**

**Thank you for your time!**